Ī

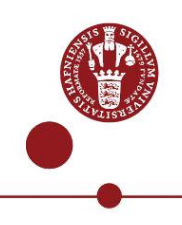

## **Install and use NetIQ app as multi-factor authentication**

How to install and register NetIQ app to us as multi-factor authentication (MFA) using Copenhagen University's systems, e.g. [KUnet](https://kunet.ku.dk/en).

## **What you need to install and use the NetIQ app**

- UCPH username and password
- MitID or, as a studentif you do not have MitID, mobile phone to receive SMS
- A smartphone/tablet with Android version 8.0 or iPhone IOS 10.0

Please note: NetIQ app can only be used from ONE phone or tablet. If you get a new phone or tablet, you will need to reinstall NetIQ app and register the new phone/tablet again (step 5).

## **Step by step guidance**

You need a computer as well as a smartphone/tablet when installing. This is indicated by the symbols:

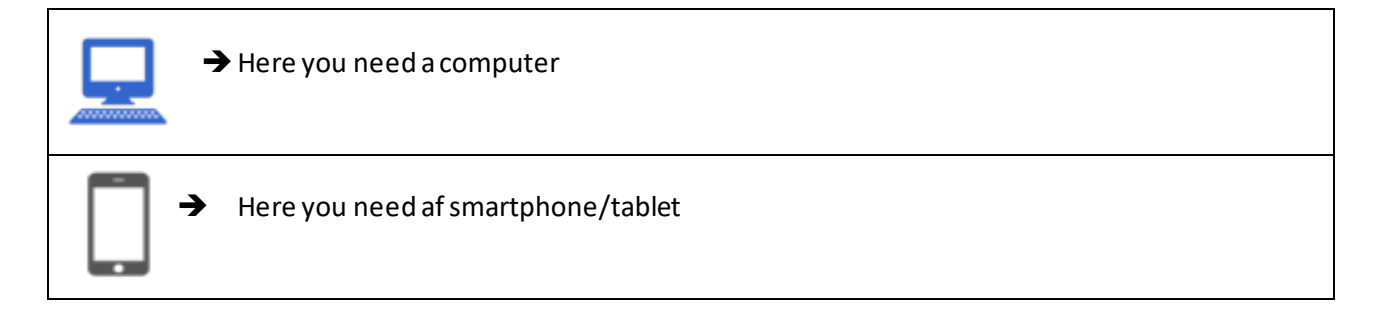

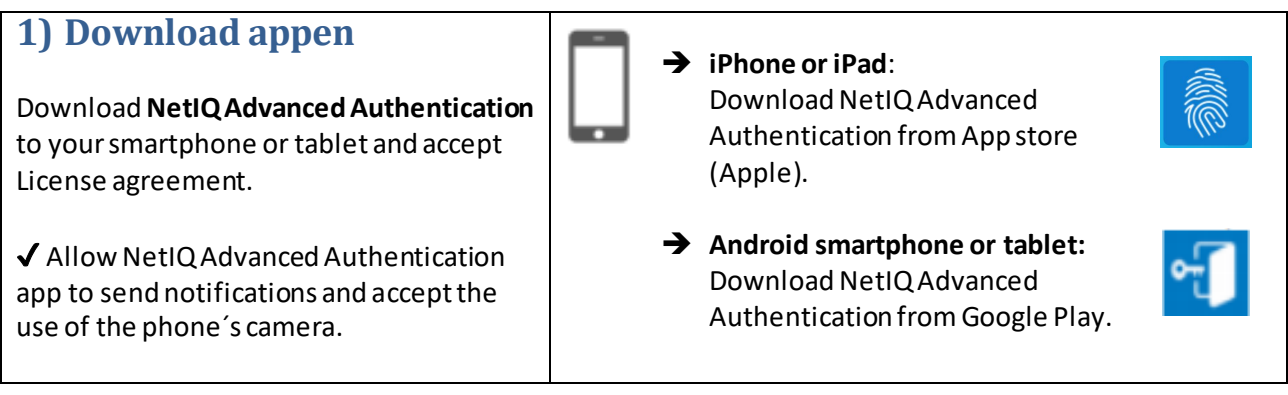

## KØBENHAVNS UNIVERSITET

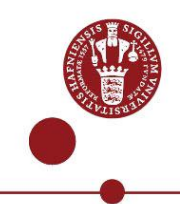

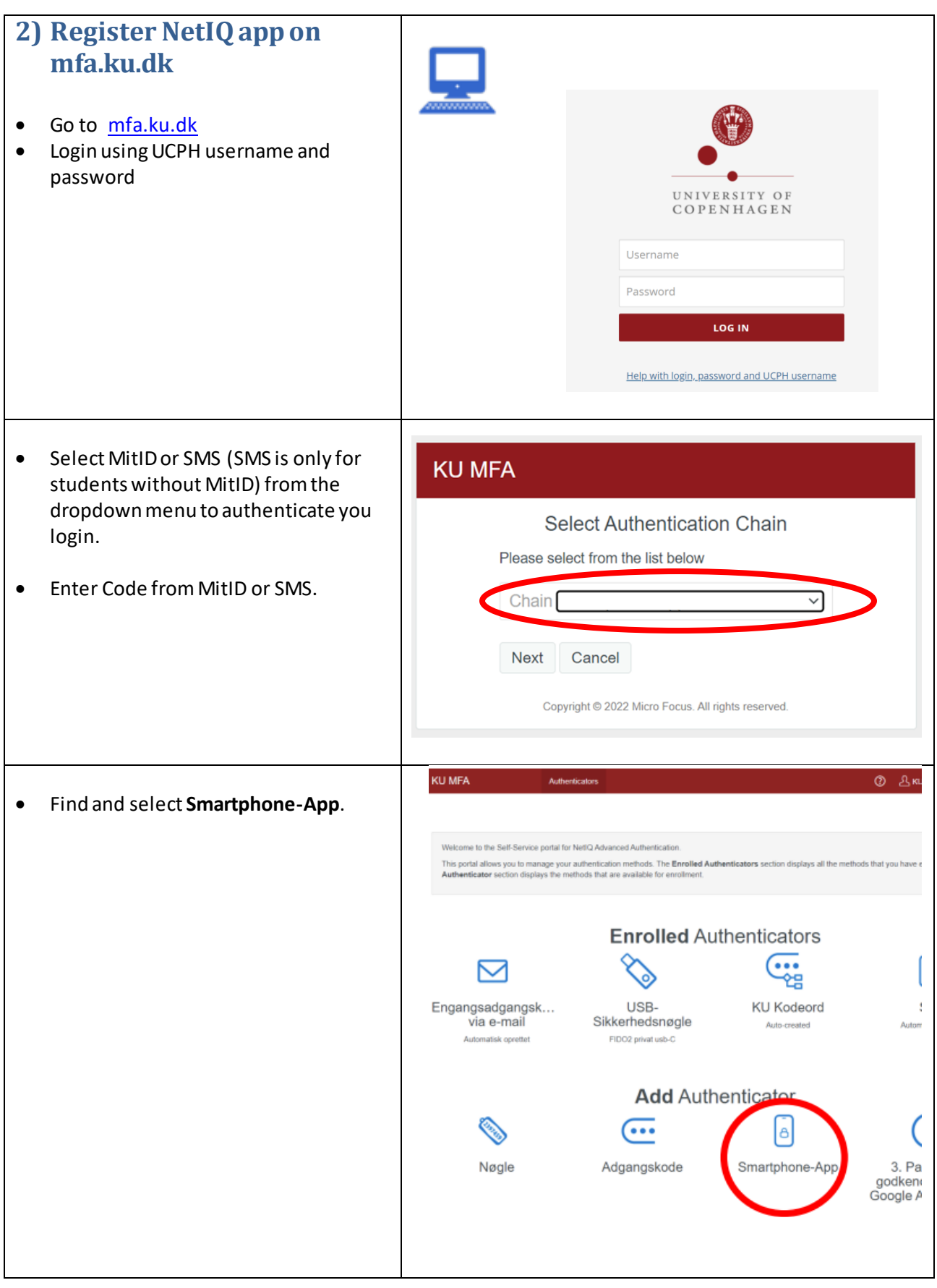

- Enter **KU**under Comment and select **Save**.
- You see a QR-code on your computer screen.

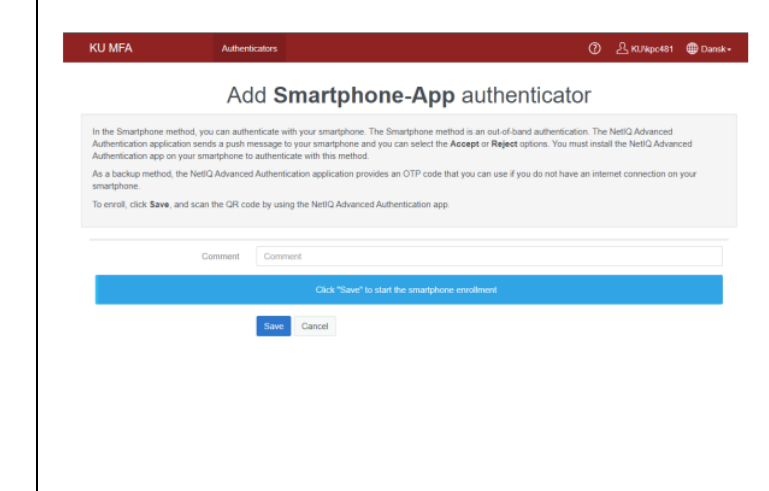

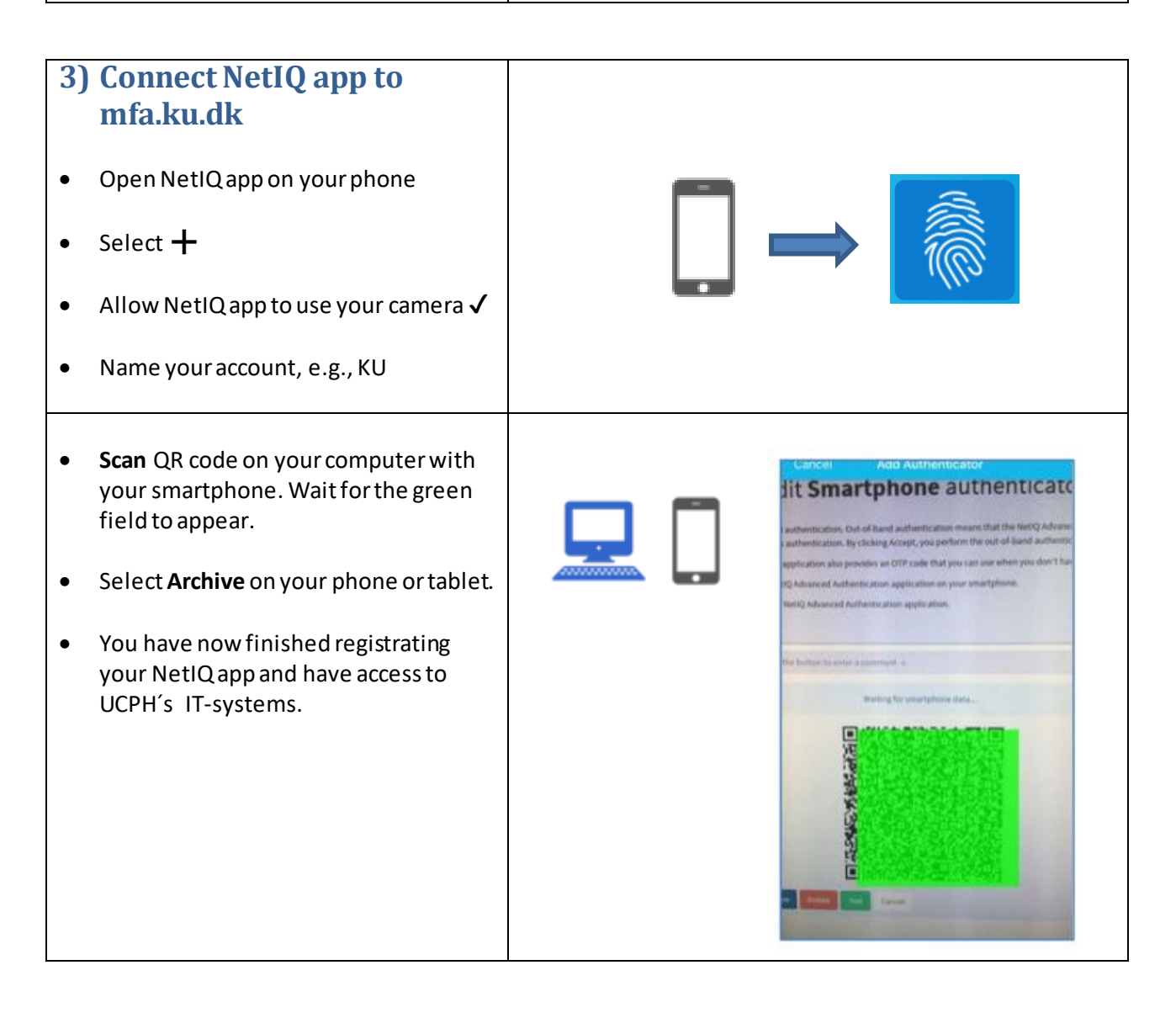

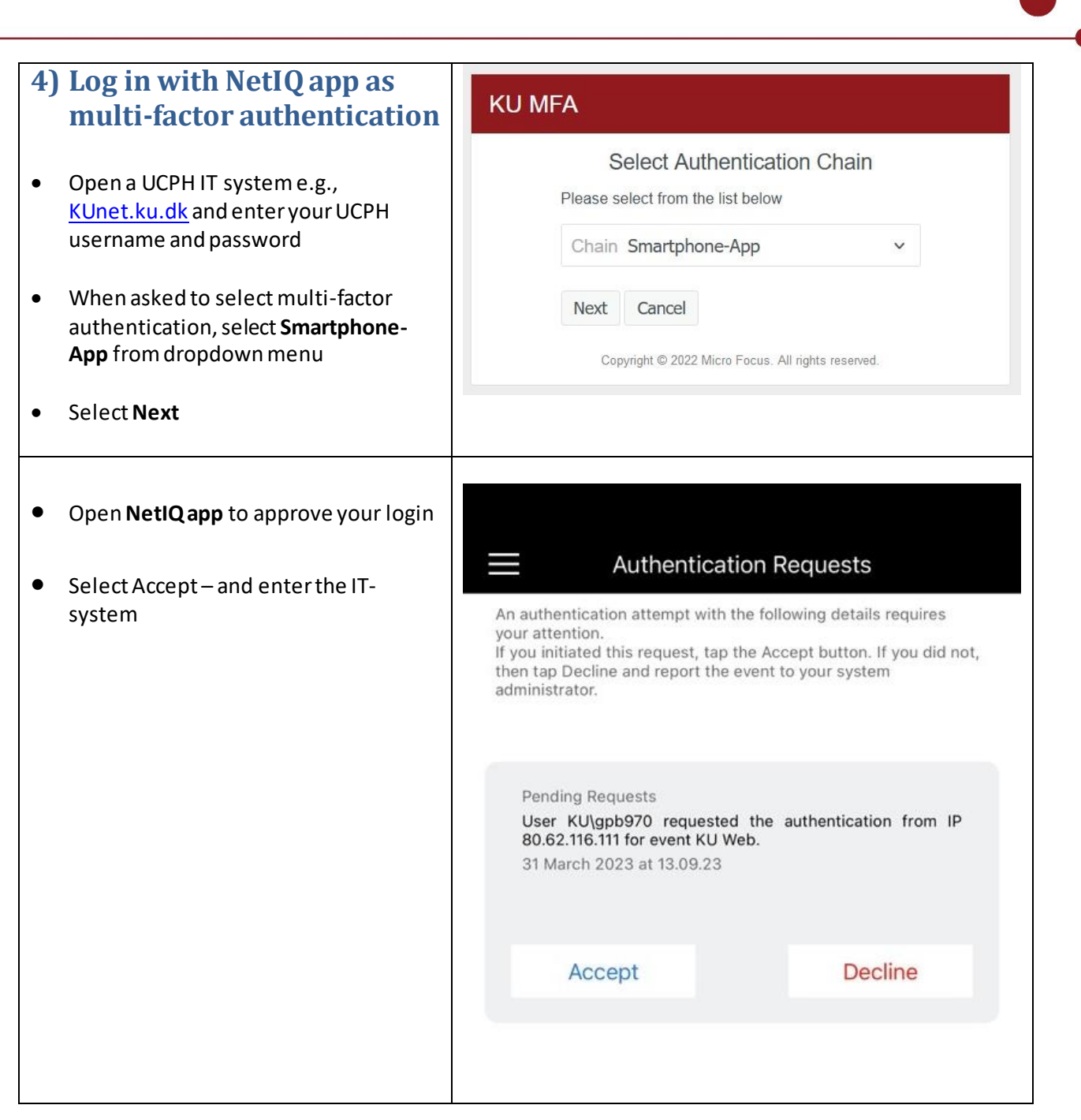

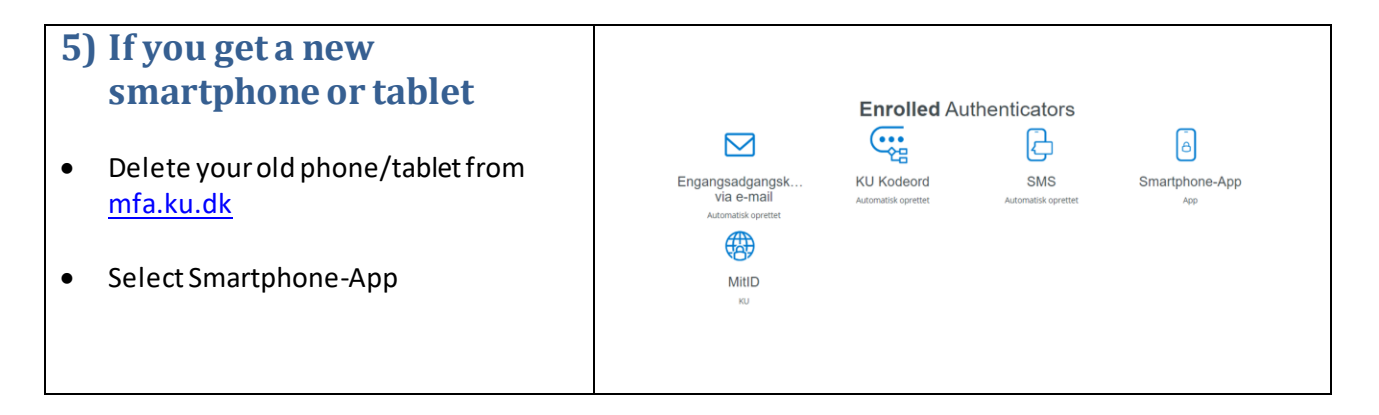

4

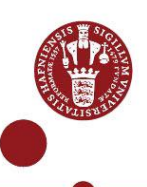

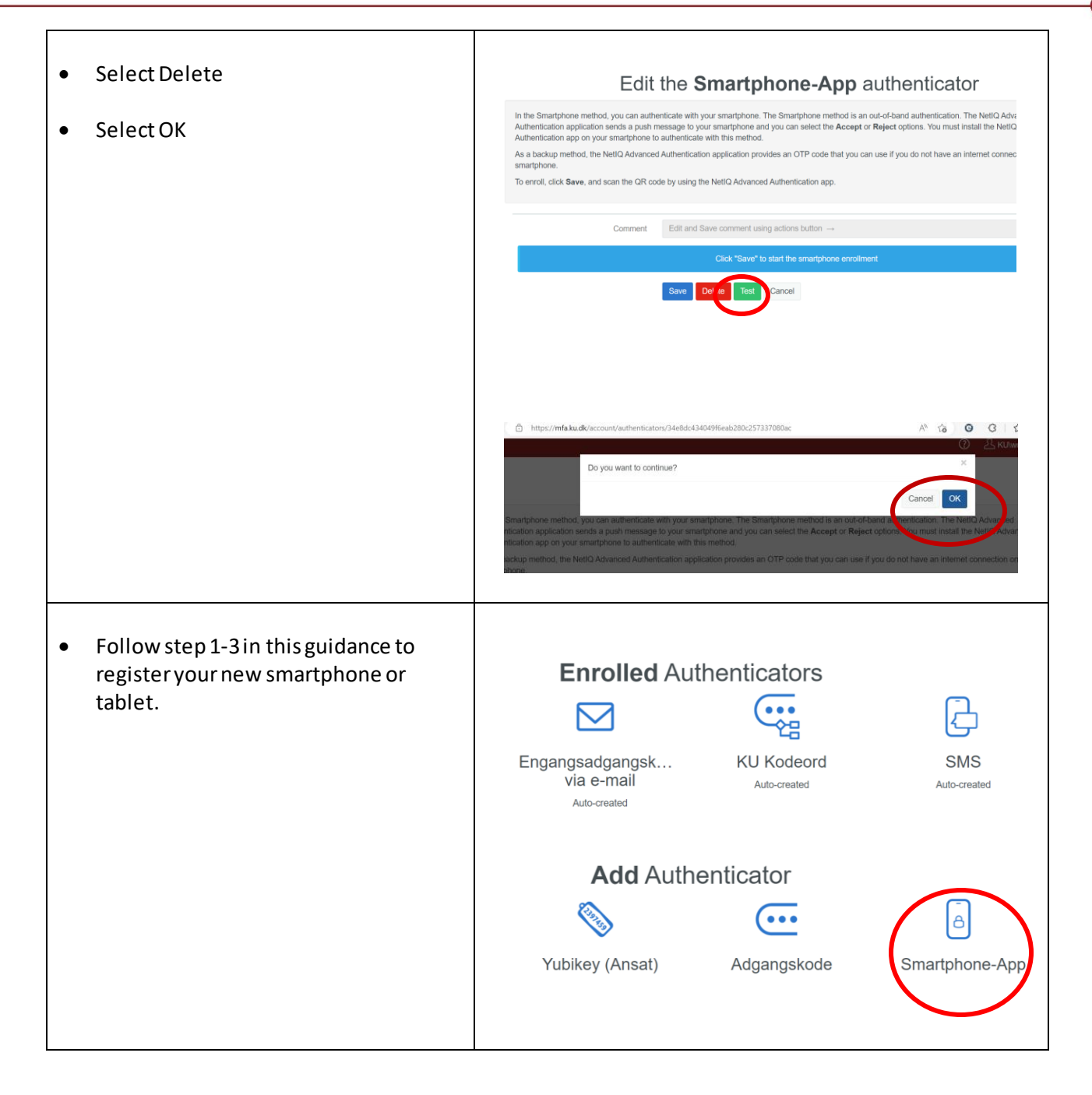

If you need help installing NetIQ app, call UCPH IT Support:(0045) **35** 32 32 32